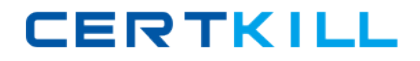

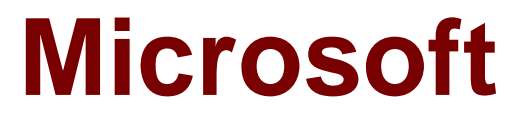

# **Exam 70-649**

**TS: Upgrading Your MCSE on Windows Server 2003 to Windows Server 2008, Technology Specialist**

**Version: 24.0**

**[ Total Questions: 303 ]**

[https://certkill.com](http://certkill.com)

Your network contains two separate subnets named Subnet1 and Subnet2. Subnet1 contains a Windows Server Update Services (WSUS) server named Server1.

Computers on Subnet1 can access resources on the Internet. Subnet2 is an isolated subnet.

You deploy a new WSUS server named Server2 in Subnet2.

You need to replicate the metadata from Server1 to Server2.

What should you do on Server1?

- **A.** Run wsusutil.exe and specify the export parameter.
- **B.** Run wsusutil.exe and specify the move content parameter.
- **C.** Run wbadmin.exe and specify the start backup parameter.
- **D.** Run wbadmin.exe and specify the start system state backup parameter.

#### **Answer: A**

#### **Explanation:**

http://technet.microsoft.com/en-us/library/cc720437%28WS.10%29.aspx

## **Question No : 2**

Your network contains a single Active Directory domain. All servers run Windows Server 2008 R2. A DHCP server is deployed on the network and configured to provide IPv6 prefixes.

You need to ensure that when you monitor network traffic, you see the interface identifiers derived from the Extended unique Identifier (6UI)-64 address.

Which command should you run?

**A.** netsh.exe interface ipv6 set global addressmaskreply-disabled

- **B.** netsh.exe interface ipv6 set global dhcpmediasense = enabled
- **C.** netsh.exe interface ipv6 set global randomizeidentifiers = disabled

**CERTKILL** 

#### **D.** netsh.exe interface ipv6 set privacy state = enabled

## **Answer: C**

## **Question No : 3**

Your network contains a server that runs a Server Core installation of Windows Server 2008 R2.

You need to log the CPU utilization of the server.

Which tool should you use?

- **A.** logman.exe
- **B.** oclist.exe
- **C.** relog.exe
- **D.** sc.exe

#### **Answer: A**

**Explanation:** http://technet.microsoft.com/en-us/library/bb490956.aspx Manages and schedules performance counter and event trace log collections on local and remote systems.

## **Question No : 4**

You need to capture the HTTP traffic to and from a server every day between 09:00 and 10:00.

What should you do?

- **A.** Create a scheduled task that runs the Netsh tool.
- **B.** Create a scheduled task that runs the Nmcap tool.
- **C.** From Network Monitor, configure the General options.
- **D.** From Network Monitor, configure the Capture options.

#### **Answer: B**

## **Explanation:**

nmcap /networks \* /capture LDAP /file c:\file.cap If you want a timer add the following /startwhen /timeafter x hours

**Question No : 5**

Your company runs Windows Server Update Services (WSUS) on a server named Server1. Server1 runs Windows Server 2008 R2. Server1 is located on the company intranet.

You configure the WSUS Web site to use SSL.

You need to configure a Group Policy object (GPO) to specify the intranet update locations.

Which URLs should you use?

**A.** http: //SERVER1 **B.** http://Server1:8080 **C.** https://SERVER1 **D.** https://Server1:8080

**Answer: C**

## **Question No : 6**

Your network contains a Windows Server Update Services (WSUS) Server infrastructure that has three servers named WSUS1, WSUS2, and WSUS3. WSUS2 is a downstream replica server of WSUS1. WSUS3 is a downstream replica server of WSUS2.

You need to ensure that the Update Services console on WSUS2 only displays computers that receive updates from WSUS2.

What should you configure on WSUS2?

**A.** downstream servers

- **B.** Personalization
- **C.** reporting rollup
- **D.** synchronizations

## **Answer: B**

## **Question No : 7**

Your company has a network that has 100 servers. A server named Server1 is configured as a file server. Server1 is connected to a SAN and has 15 logical drives.

You want to automatically run a data archiving script if the free space on any of the logical drives is below 30 percent.

You need to automate the script execution.

You create a new Data Collector Set.

What should you do next?

- **A.** Add the Event trace data collector.
- **B.** Add the Performance counter alert.
- **C.** Add the Performance counter data collector.
- **D.** Add the System configuration information data collector.

## **Answer: B**

## **Explanation:**

Refer to below Step by step guide: http://technet.microsoft.com/en-us/library/cc722414.aspx

## **Question No : 8**

Your network contains a server named Server1 that runs Windows Server 2008 P2.

You have a user named User1.

## Microsoft 70-649 : Practice Test

You need to ensure that User1 can schedule Data Collector Sets (DCSs) on Server1. The solution must minimize the number of rights assigned to User1.

What should you do?

- **A.** Add User1 to the Performance Log Users group.
- **B.** Add User1 to the Performance Monitor Users group.
- **C.** Assign the Profile single process user right to User1.
- **D.** Assign the Bypass traverse checking user right to User1.

## **Answer: A**

## **Explanation:**

Both A and B are valid users group but:

Performance Log users group : Members of this group may schedule logging of performance counters, enable trace providers, and collect event traces both locally and via remote access to this computer Performance Monitor users group : Members of this group can access performance counter data locally and Remote1y. Hence answer is "A".

# **Question No : 9**

Your network contains a Windows Server Update Services (WSUS) server.

You have an organizational unit (OU) named Sales. The Sales OU contains all of the computer objects for the sales department. You enable client side targeting for the Sales OU and set the target group name to Sales-Computers.

You restart a sales computer.

You discover that the computer is not added to the Sales-Computer computer group in WSUS.

You need to ensure that all sales computers are added to the Sales-Computers group.

Which options should you configure?

**A.** Automatic Approvals

- **B.** Computers
- **C.** Personalization
- **D.** Products and Classifications

## **Answer: B**

## **Question No : 10**

Your network contains a server named Server1 that runs Windows Server 2008 R2. Server1 has the Web Server (IIS) role installed.

You need to review the contents of the US-Configuration Analytic event log on Server1.

You configure Event Viewer to show the Analytic log.

What should you do next?

- **A.** Attach a task to the log.
- **B.** Create a custom view to the log.
- **C.** Modify the Subscriptions list for the log.
- **D.** Modify the General properties of the log.

## **Answer: D**

## **Explanation:**

Analytic event logs, and not only for IIS are not enabled by default. You are enable it. You should enable them from "General Tab" of properties of log "Log of services and applications\Microsoft\Windows\IIS-Configuration\Analytic" to start logging

## **Question No : 11**

Your network contains a server that runs Windows Server 2008 R2.

You plan to create a custom script.

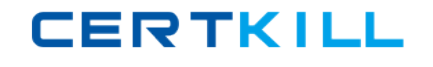

You need to ensure that each time the script runs, an entry is added to the Application event log.

Which tool should you use?

- **A.** Eventcreate
- **B.** Eventvwr
- **C.** Wecutil
- **D.** Wevtutil

## **Answer: A**

## **Explanation:**

You can create custom events in an event log by using the Eventcreate utility. This can be useful as a diagnostic tool in scripts when you record an error or event directly into the logs without using VBScript or another language to log the event. http://support.microsoft.com/kb/324145

# **Question No : 12**

Your network contains two servers named Server1 and Server2 that run a Server Core installation of Windows Server 2008 R2. Server1 has the SNMP Service installed.

You need to ensure that Server2 can send SNMP traps to Server1.

What should you do?

- **A.** On Server1, run oclistsnmp-sc.
- **B.** On Server2, run oclistsnmp-sc.
- **C.** On Server1, run dism /online /enable-feature /featurename:snmp-sc.
- **D.** On Server2, run dism /online /enable-feature /featurename:snmp-sc.

## **Answer: D**

## **Explanation:**

http://tweaks.com/windows/40255/manage-windows-features-from-command-line-withdism/

## **Question No : 13**

Your company has a network that has an Active Directory domain. The domain has two servers named DC1 and DC2.

You plan to collect events from DC2 and transfer them to DC1. You configure the required subscriptions by selecting the Normal option for the Event delivery optimization setting and by using the HTTP protocol.

You discover that none of the subscriptions work.

You need to ensure that the servers support the event collectors.

Which three actions should you perform? (Each correct answer presents part of the solution. Choose three.)

- **A.** Run the wecutilqc command on DC1.
- **B.** Run the wecutilgc command on DC2.
- **C.** Run the winrmquickconfig command on DC1.
- **D.** Run the winrmquickconfig command on DC2.
- **E.** Add the DC2 account to the Administrators group on DC1.
- **F.** Add the DC1 account to the Administrators group on DC2.

## **Answer: A,D,F**

## **Question No : 14**

Network Access Protection (NAP) is configured for the corporate network.

Users connect to the corporate network by using portable computers.

The company policy requires confidentiality of data when the data is in transit between the portable computers and the servers.

You need to ensure that users can access network resources only from computers that comply with the company policy.

What should you do?

**A.** Create an IPSec Enforcement Network policy.

**B.** Create an 802.IX Enforcement Network policy.

**C.** Create a Wired Network (IEEE 802.3) Group policy.

**D.** Create an Extensible Authentication Protocol (EAP) Enforcement Network policy.

#### **Answer: A**

## **Question No : 15**

Your network contains an Active Directory forest. The forest contains two domains named contoso.com and eu.contoso.com.

You install a Network Policy Server (NPS) named Server1 in the contoso.com domain.

You need to ensure that Server1 can read the dial-in properties of the user accounts in the eu.contoso.com domain.

What should you do?

**A.** In the contoso.com domain, add Server1 to the RAS and IAS Servers group.

**B.** In the contoso.com domain, add Server1 to the Windows Authorization Access group.

**C.** In the eu.contoso.com domain, add Server1 to the RAS and IAS Servers group.

**D.** In the eu.contoso.com domain, add Server1 to the Windows Authorization Access group.

## **Answer: C**

## **Explanation:**

C is correct, Servers in this group can access remote access properties of users

## **Question No : 16**

Your network contains a computer named Computer1 that runs Windows 7.

You need to verify if Computer1 has active DirectAccess connections to the network.

What should you do?